# **E-Safety & Logging onto Google Classroom via the Digital Backpack**

## **Accessing Digital Backpack**

To log onto the digital backpack, which includes links to the learning resources we will access, you can click this link or type it into your search bar.

#### <https://backpack.ed.act.edu.au/>

You can also access the backpack via the Macquarie Primary School webpage - Our Community - Digital Backpack.

From here you will be prompted to log in using each child's unique student ID and password.

## An example student email login is [1234567](mailto:123455@schoolsnet.act.edu.au)**[@schoolsnet.act.edu.au](mailto:123455@schoolsnet.act.edu.au)**

Students in years 3-6 are likely to know their log-in and password. Teachers can reset passwords if needed so please email if there is a problem. Please see the email from your child's teacher for log-ins and passwords. If you are having trouble logging on please email your child's classroom teacher and they will be able to help.

## **Cybersafety Help**

**Cybersafety Help** 

On the digital backpack is an accessible icon titled 'Cybersafety Help', following this will bring you to the eSafety commissioner website for Cybersafety. We invite you to explore this website with your children as well as take time to look at the resources for supporting our learners online. The link below will take you to the same resource:

<https://www.esafety.gov.au/>

### **Google Classroom**

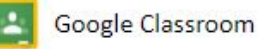

Each cohort has created a Google Classroom for students to access. Over time we will have individual Classrooms for each class. The code for the individual Classroom will be sent to parents and students once developed.

Once students are on the digital backpack, they need to select Google Classroom symbol or this link ([http://classroom.google.com](http://classroom.google.com/)).

To add a class they will need to click on the **+** symbol (pictured) A box will appear and students can select 'join class' and type in their class code provided by the teacher.

From here, clicking the Classwork banner opens up a page with a range of activities in which we have planned activities in topics.

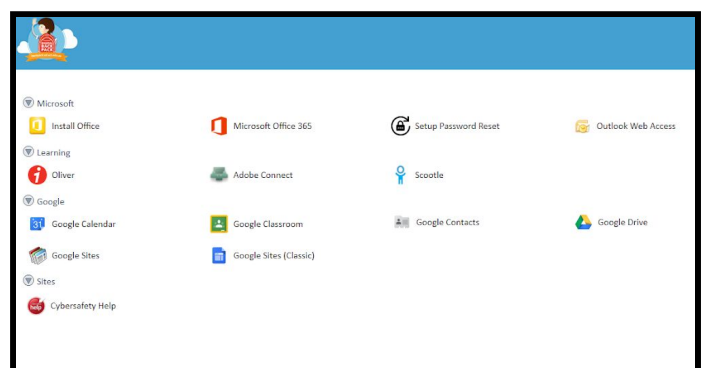

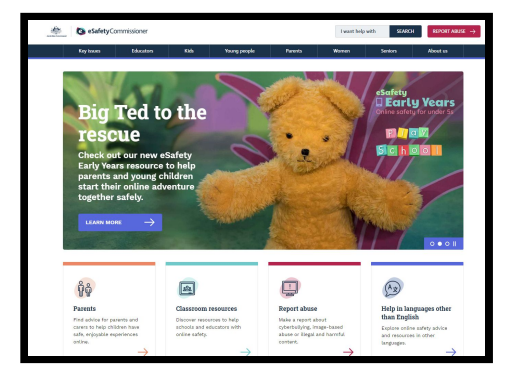

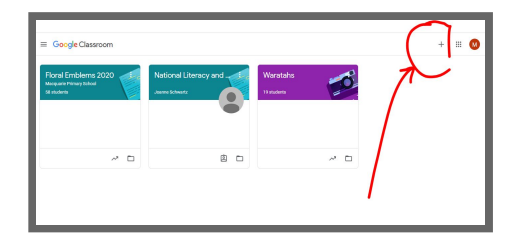

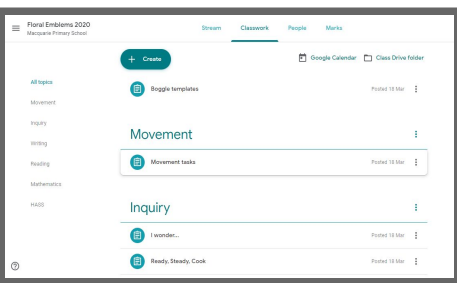

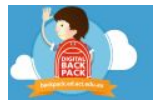